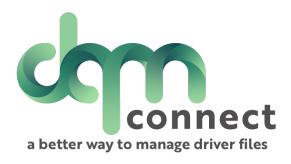

# How-To: Application Builder

DQM Support : support@im4trux.com 530.269.8804

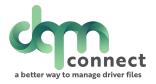

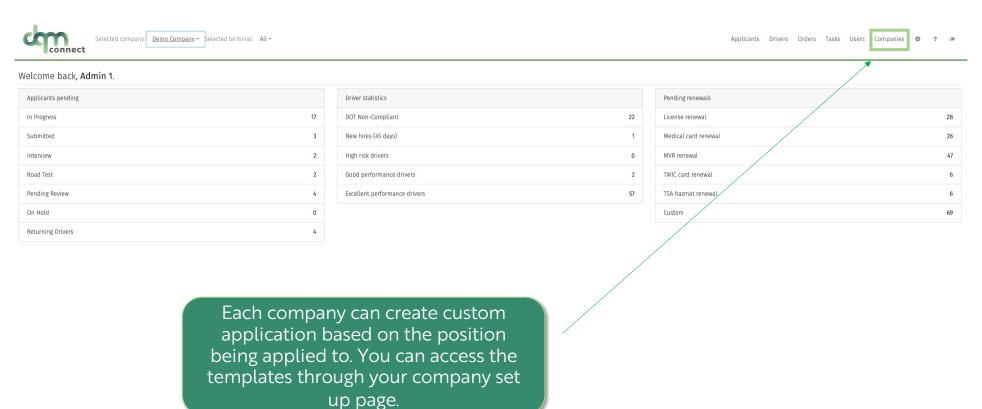

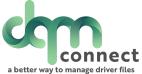

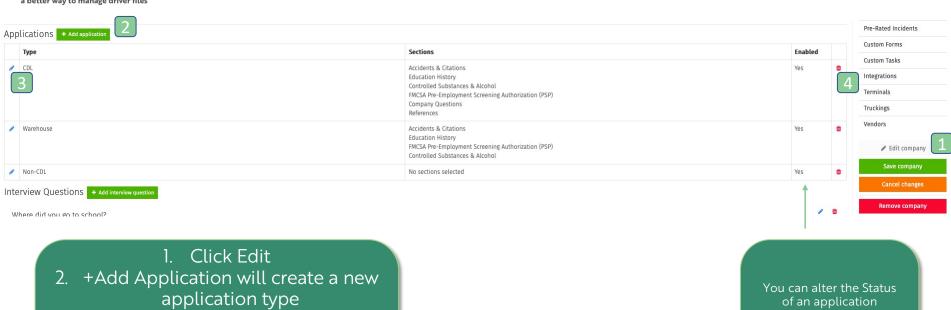

- 3. The edit pencil will allow you to make changes to an existing template
- 4. Red Trash can will permanently delete the application template

You can alter the Status of an application template. If Enabled =yes, then an applicant will be able to select that application template when applying for a position.

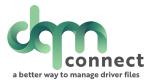

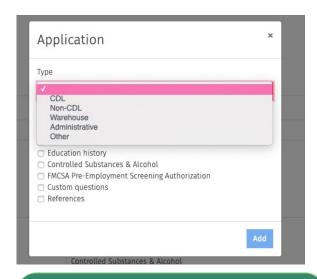

A company is able to have I type of custom application per category. Select the type of application from the drop down.

#### Fixed Application Sections:

- 1. Applicant General Information
- 2. Residency History
- 3. Employment History4. Uploads
- 5. CDL regulation requirements

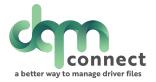

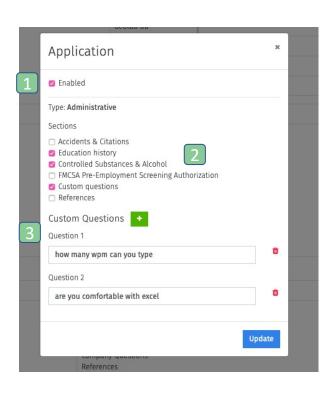

- 1. Once an application type has been customized, an admin can disable the application from appearing on the available positions. It will not delete the template from use in the future.
- 2. Selecting a section will make it appear on the application type.
- 3. If custom questions are selected, an admin can create as many custom questions as needed. These are fillable questions, so if a "yes/no" phrased question, remember to add that wording into the question.

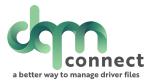

# **Applicant View**

When an applicant goes to fill out an application, they can select application type.

If they do not select an application type, the system defaults to all sections required.

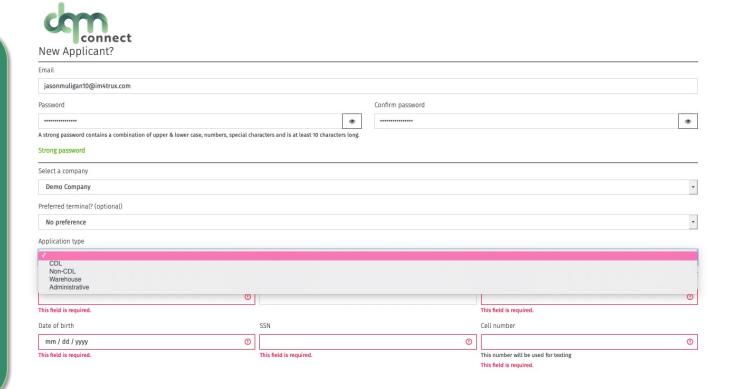